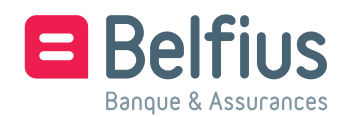

# **BelfiusWeb CardViewer**

**Formulaire de configuration**

*Version Janvier 2020*

*Veuillez renvoyez le document complété et signé par e-mail à :*  servicingpcb@belfius.be

Ce formulaire concerne l'ajout/la suppression d'un utilisateur BelfiusWeb CardViewer.

### **Le demandeur – personne morale (ci-après dénommé « l'entité »)**

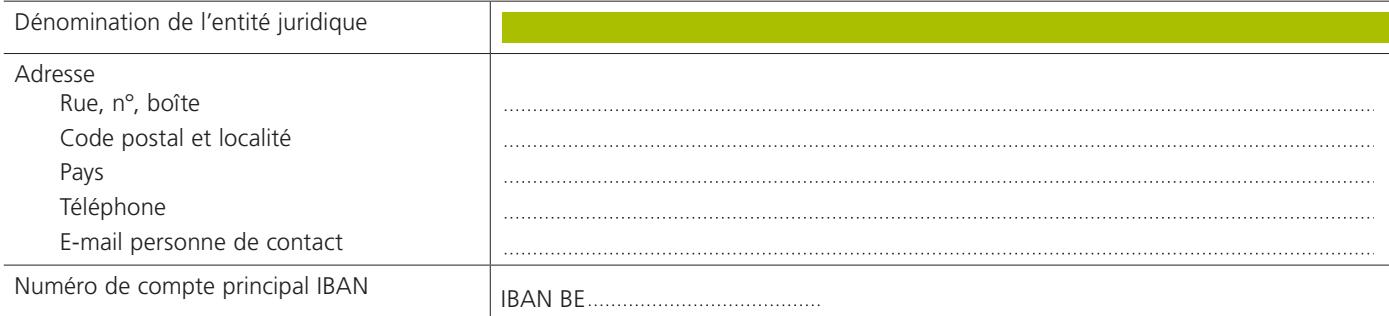

## **L'utilisateur – personne physique (ci-après dénommé « l'utilisateur »)**

*ATTENTION : Si cette personne n'est pas connue chez Belfius Banque, veuillez joindre une copie recto-verso de sa carte d'identité. En cas de carte d'identité électronique, veuillez également joindre une copie d'un document officiel mentionnant l'adresse de cette personne.*

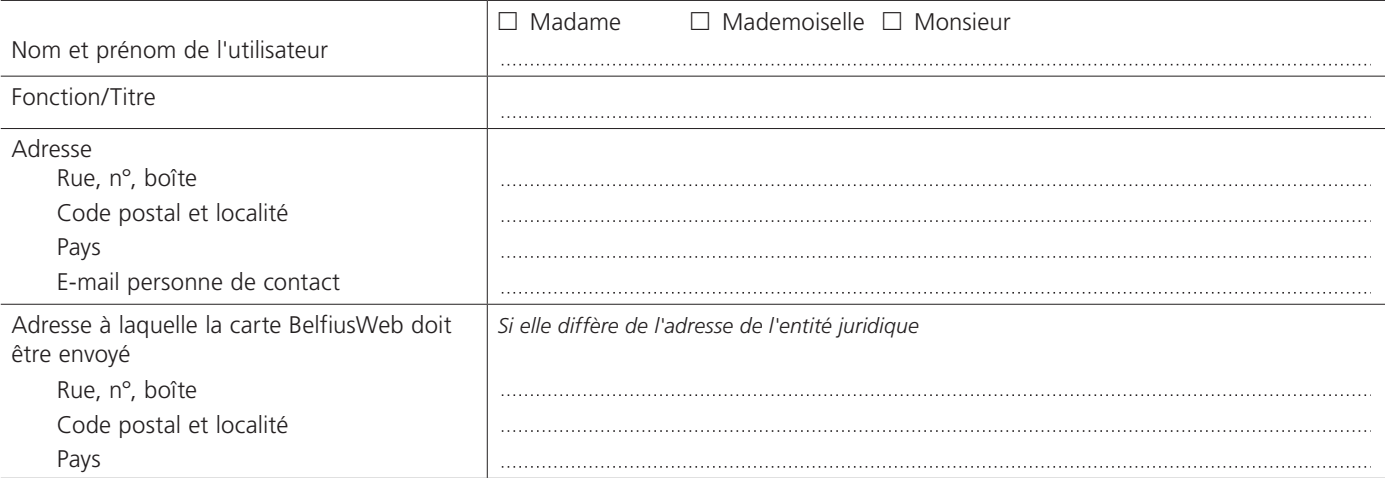

#### □ Demande d'accès pour un nouvel utilisateur

- $\Box$  Demande d'accès pour un nouvel utilisateur à un BelfiusWeb CardViewer<sup>1</sup> ou
	- □ Demande d'accès pour une autre entité à un BelfiusWeb CardViewer existant 6703 -

Cette demande de BelfiusWeb CardViewer donne automatiquement accès

- à l'application BelfiusWeb CardViewer, également sur Mobile ;
- pour tous types de cartes<sup>2</sup> dont l'utilisateur est le titulaire et qui sont liées aux comptes de l'Entité concernée.

### □ Demande de suppression d'un accès pour un utilisateur

L'entité demande la suppression de l'accès existant de cet utilisateur avec les données d'accès suivantes : BelfiusWeb CardViewer 6703 -

- $\Box$  suppression uniquement pour cette entité ou
- $\Box$  suppression pour toutes les entités

BelfiusWeb CardViewer est proposé sur la base du contrat-cadre BelfiusWeb. La fiche de tarifs et le règlement de BelfiusWeb sont disponibles sur *www.belfius.be*.

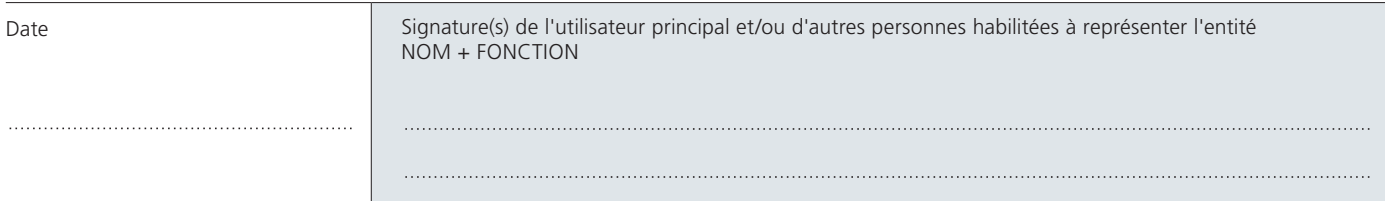

*<sup>1</sup> Si l'utilisateur a indiqué cette option, une carte BelfiusWeb personnalisée, le code PIN et le lecteur de carte qui y sont liés lui sont envoyés. L'accès à BelfiusWeb CardViewer s'effectue à l'aide de cette carte et de ce lecteur de carte.*

*<sup>2</sup> Carte de débit, Visa et MasterCard (deferred & prépayée), carte de déposant, Belfius EasyCard*